Hands-on Session: Essentials of BGP, EBGP, IBGP

Ali AlSabeh, Jorge Crichigno University of South Carolina http://ce.sc.edu/cyberinfra

Internet2 Technology Exchange

Monday December 5<sup>th</sup>, 2022 Denver, Colorado

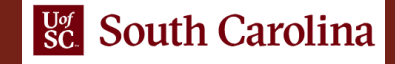

#### A Short Overview of BGP

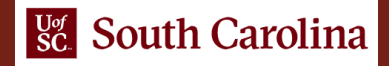

#### BGP – Best Path

- 1. Prefer the path with **highest weight** (configured locally; set to 0 (default) for routes not originated by the router)
- 2. If weights are the same, prefer the path with **highest local preference** (set to 100 by default)
- 3. If the local preferences are the same, prefer the **path that was originated by BGP running on the router or redistributed from an Interior Gateway Protocol (IGP)**
- 4. If no route was originated, prefer the path with the **shortest AS\_PATH**
- 5. If the paths have the same AS\_PATH length, prefer the path with the **lowest origin type** (IGP is lower than Exterior Gateway Protocol (EGP), and EGP is lower than Incomplete)
- 6. If the origin codes are the same, prefer the path with the **lowest MED attribute** (set to 0 by default)
- 7. If the paths have the same MED, prefer the **External path (EBGP) over the Internal path (IBGP)**
- 8. If the paths are still the same, prefer the path through the **closest IGP neighbor (lowest IGP metric)**
- 9. If both paths are external, prefer the path that was **received first (oldest one)**
- 10.If the paths are still the same, prefer the path from the **BGP router with the lowest router ID**
- 11.If the router ID is the same for multiple paths, prefer the path with the **lowest IP address**

### BGP – Best Path

- Without route manipulation, the most common reason for path selection is Step 4
	- ➢ If no route was originated, prefer the path with the **shortest AS\_PATH**
- If multiple paths have the same number of autonomous systems to traverse, the second most common decision point is Step 7
	- ➢ If the paths have the same MED, prefer **EBGP over IBGP**

## The Local Preference Attribute

- Indicates to routers in the AS which path is preferred *to exit the AS* (higher is better)
- AS 64520 receives updates about network 172.16.0.0 from two directions:
	- $\triangleright$  via AS 65500 (65500, 65350)
	- ➢ via AS 65000 (65000, 65250, 65350)
- Local preference:
	- On Router A for network 172.16.0.0 is 200
	- ➢ On Router B for network 172.16.0.0 is 150
- Local preference information is exchanged within AS 64520 via IBGP
- All traffic in AS 64520 addressed to network 172.16.0.0 is sent to Router A as an exit point from AS 64520

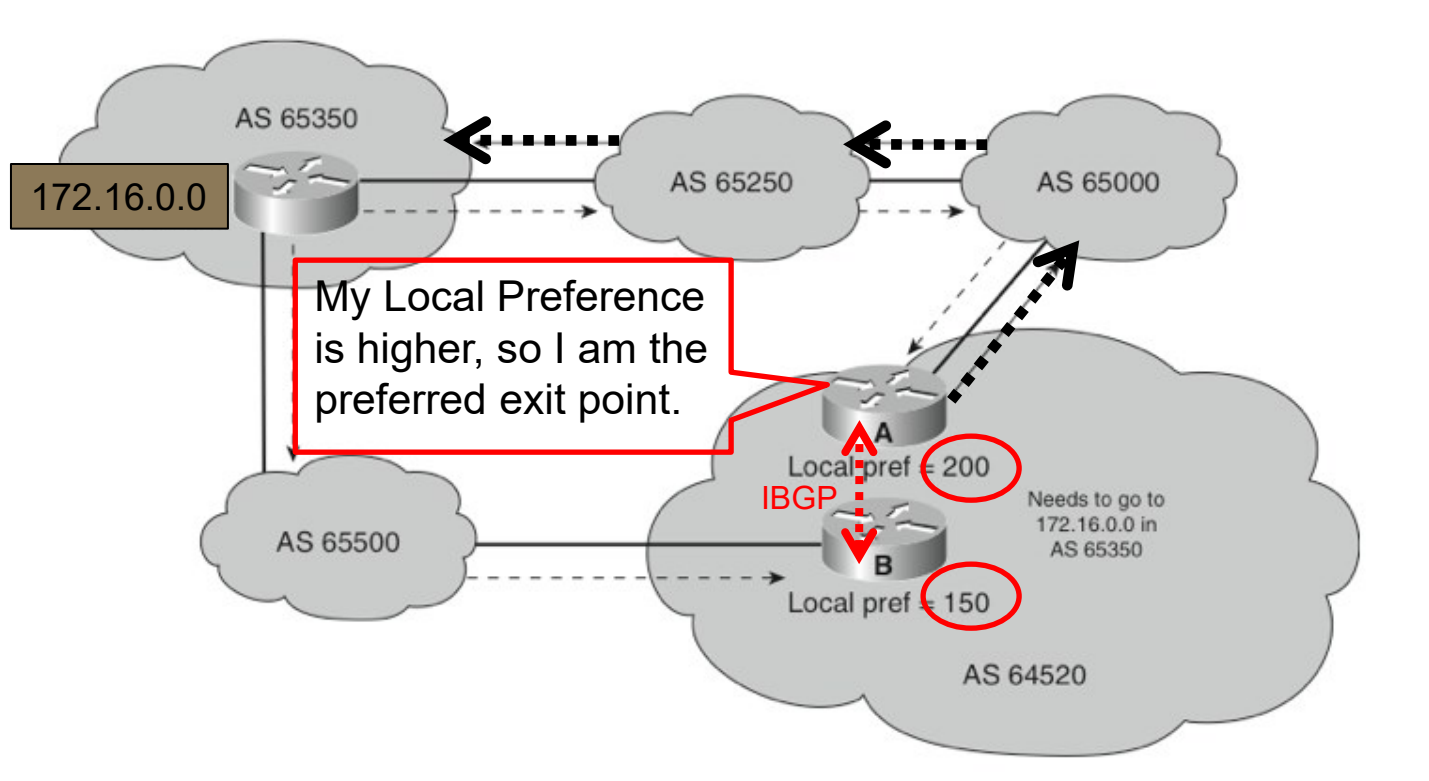

### The Med Attribute

- Indicates to external neighbors the preferred path *into* an AS
- By default, a router compares the MED only for paths from neighbors in the **same AS**. Lowest Wins!
- MED is sent to EBGP peers:
	- $\triangleright$  Those routers propagate the MED within their AS
	- $\triangleright$  But do not pass it on to the next AS

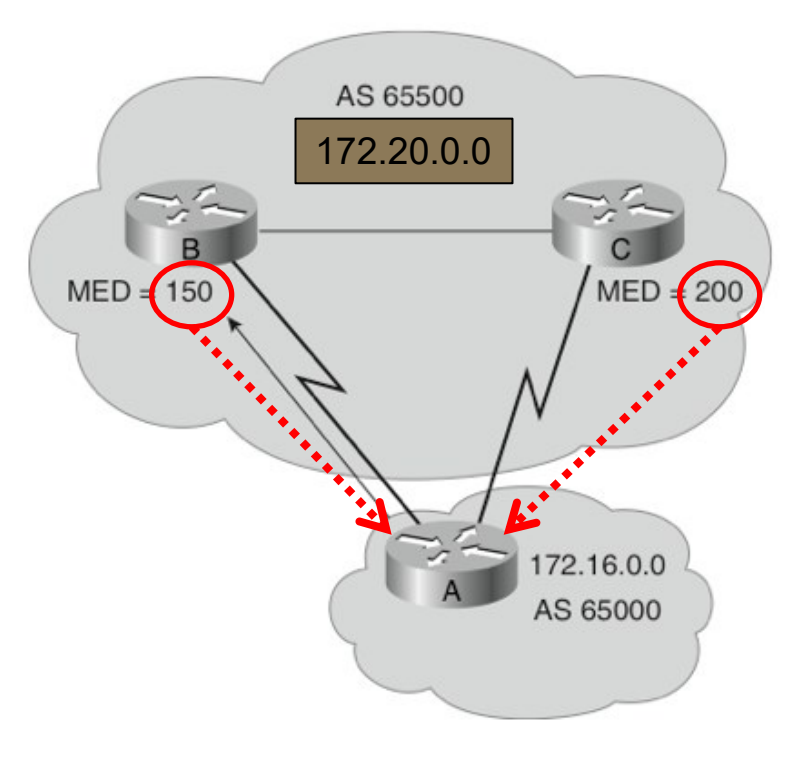

#### Configuring IBGP and EBGP Sessions, Local Preference, and MED

Lab activities are described in Lab 8, BGP Lab Series

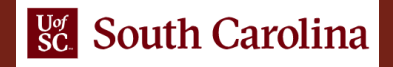

### Hands-on Labs on BGP

• Webpage with PowerPoint presentations:

http://ce.sc.edu/cyberinfra/workshop\_2022\_ie2\_bgp.html

• Hands-on session 2 (10:40-11:40pm): if you are not already registered, access the labs for Session 2 (Local Preference and MED attributes) using the following link:

https://portal.netdevgroup.com/learn/34b2cp/enroll/

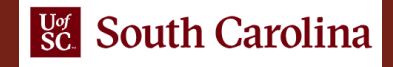

### Registering to the Netlab Portal

- Click on the enrollment link: https://portal.netdevgroup.com/learn/34b2cp/enroll/
- Register and check your email for the verification key
- Finalize the registration by claiming your free access

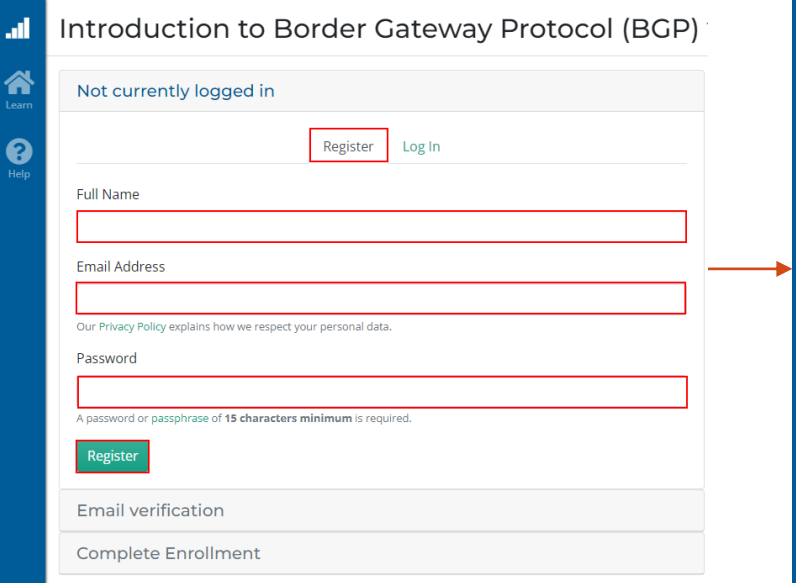

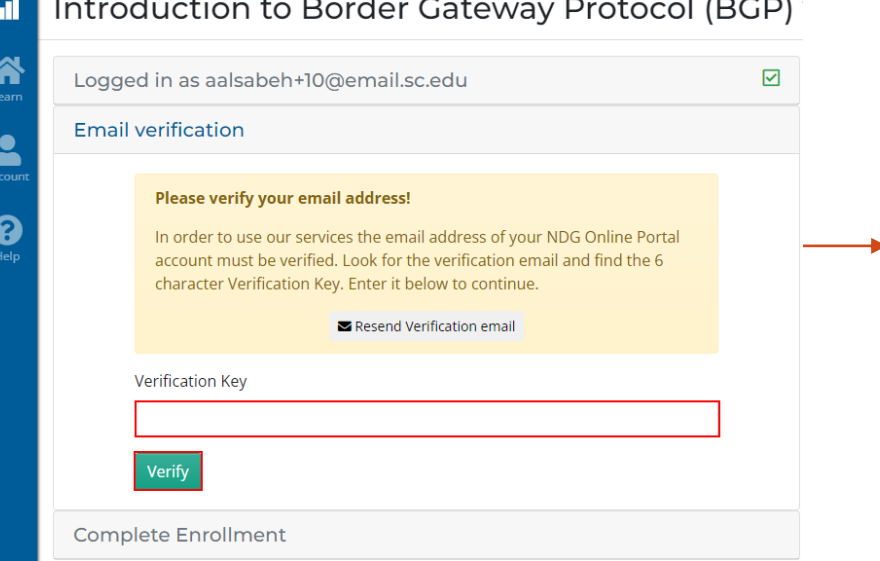

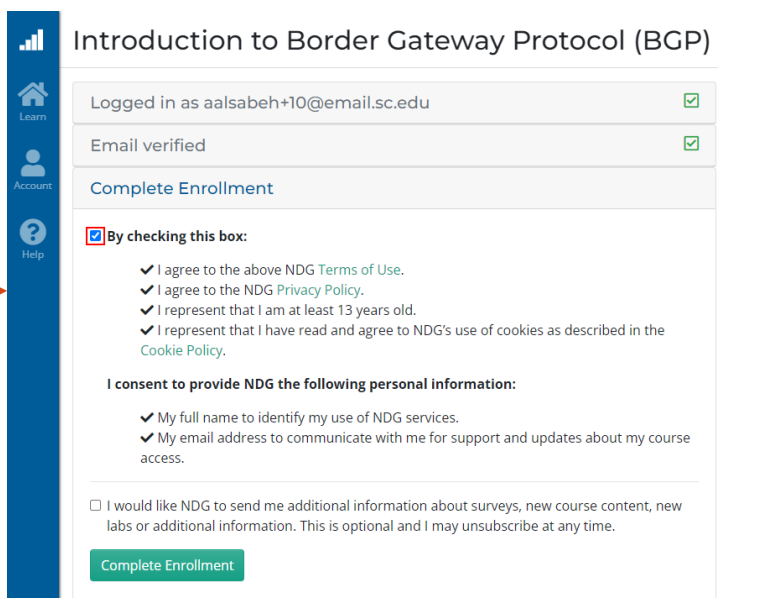

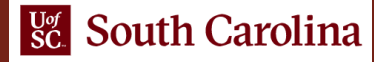

### Accessing the Virtual Labs

- If already registered, login to the portal: https://portal.netdevgroup.com/account/login
- Click on the course "Introduction to Border Gateway Protocol (BGP)"
- Select the lab you want to run (e.g., Lab 3)

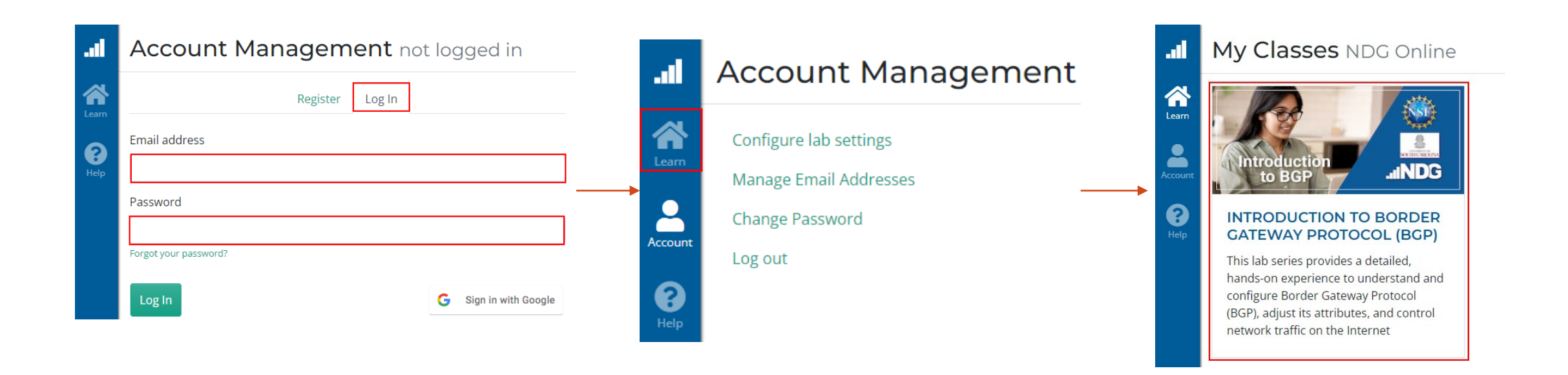

- Configure IBGP within AS 200
- Configure EBGP between AS 100 and AS 200
- Configure LOCAL\_PREF and MED attributes to favor the primary link over the secondary one

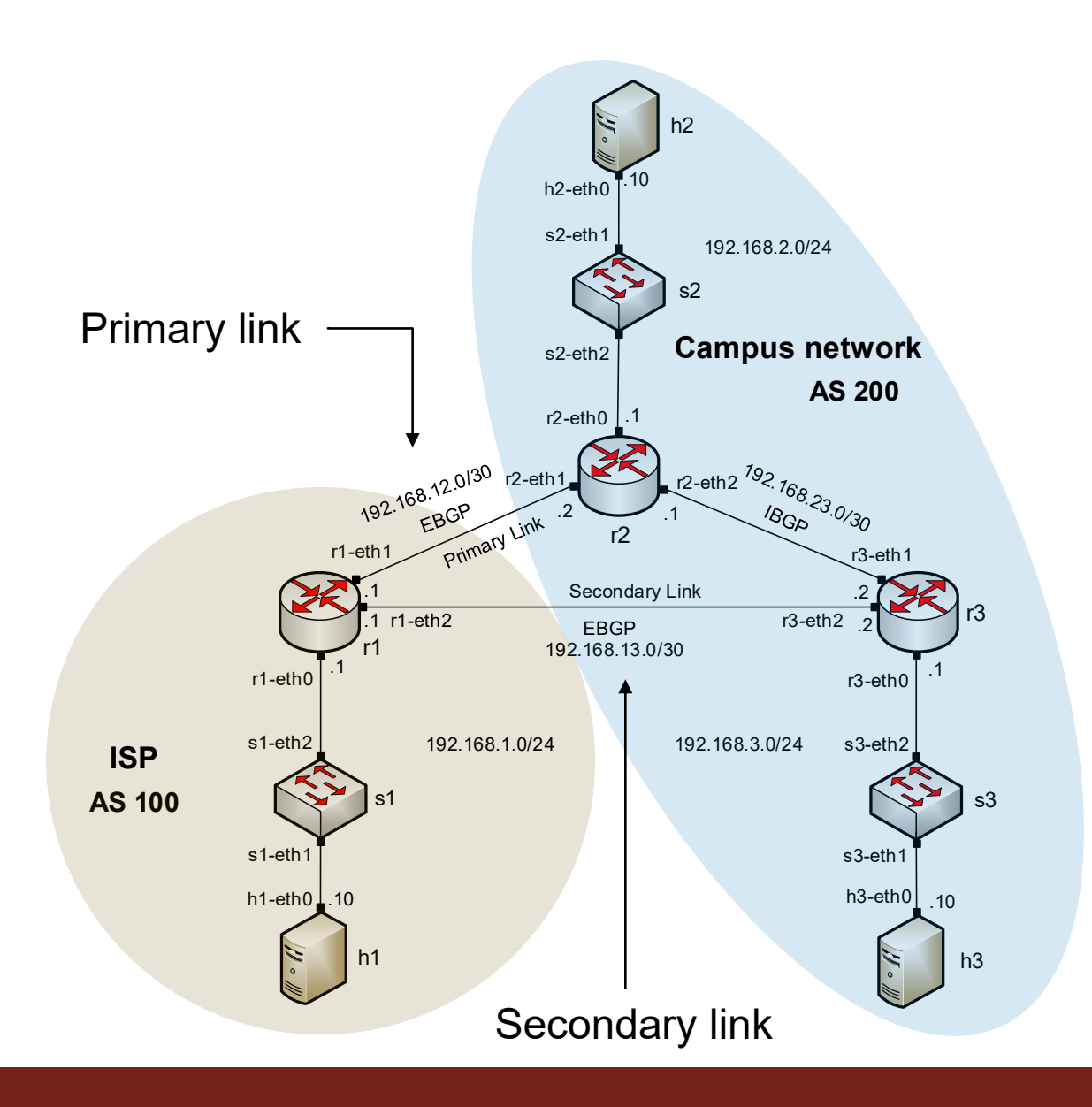

- Local PREF attribute configuration on routers r2 and r3
	- Configure a route-map
	- Set the LOCAL\_PREF attribute
	- Assign the route-map to the BGP neighbor

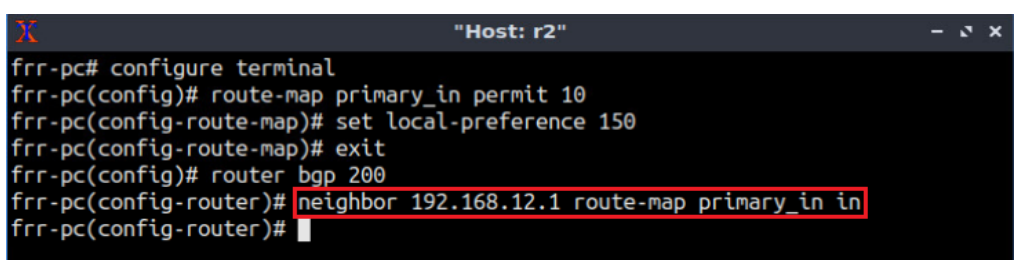

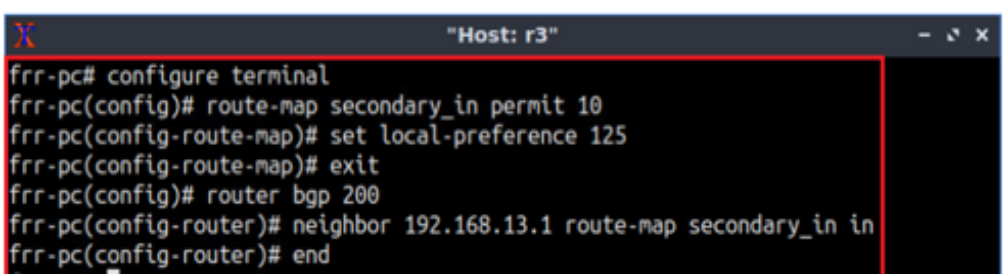

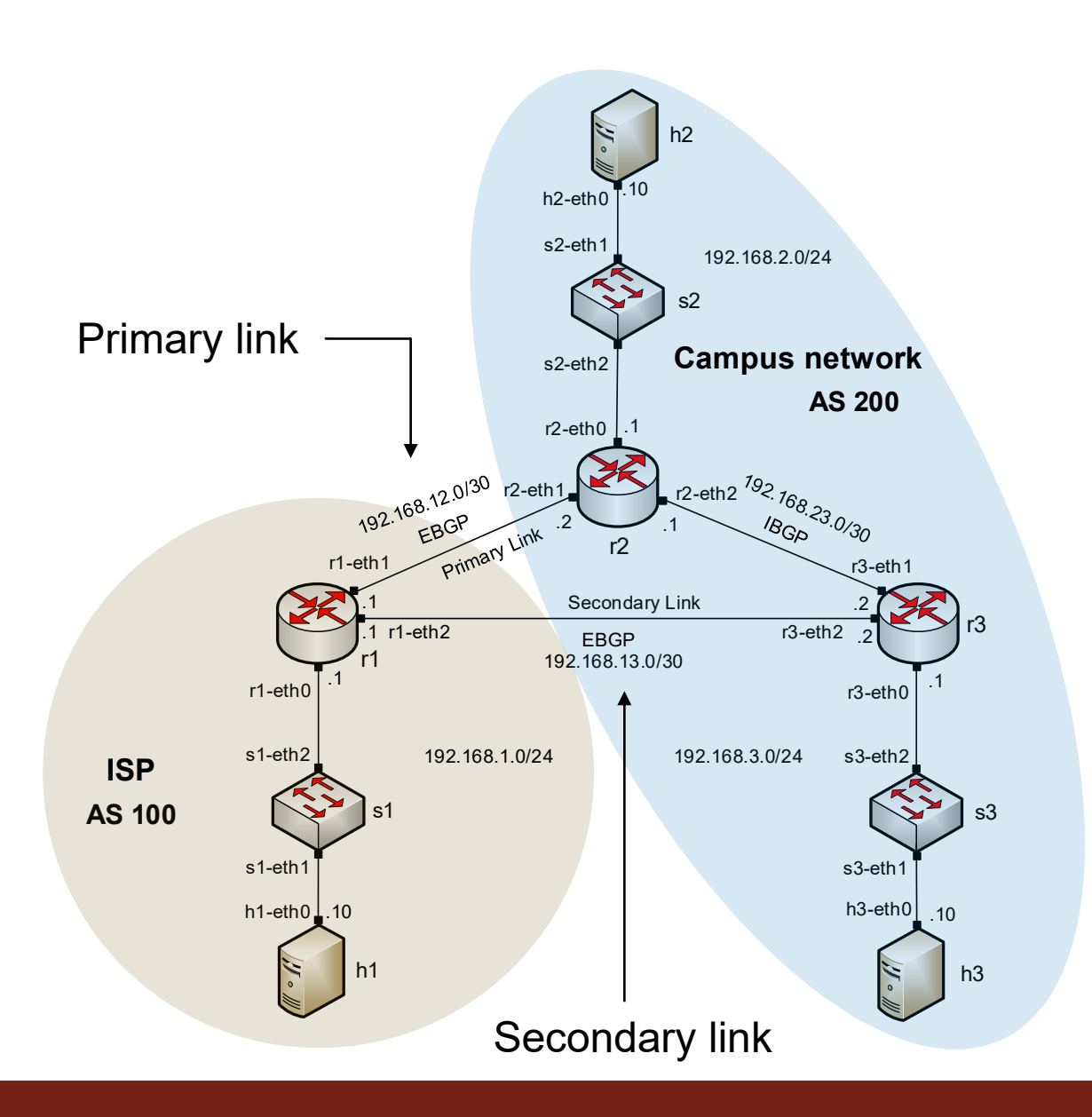

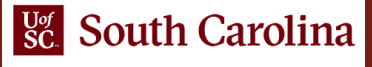

• BGP table of router r3 after configuring the LOCAL\_PREF attribute

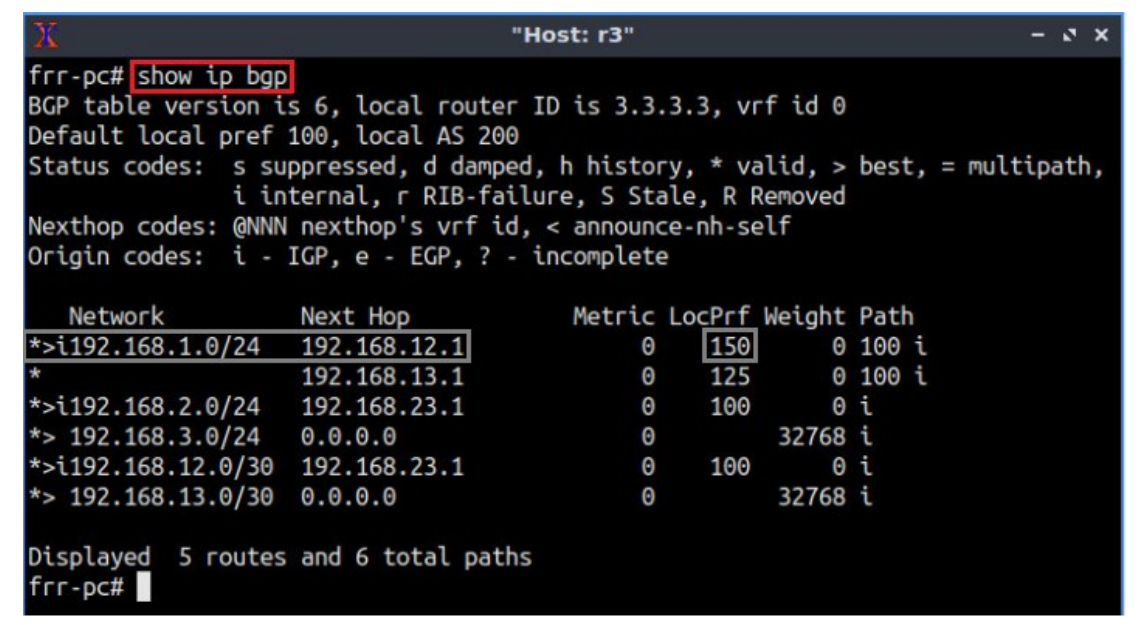

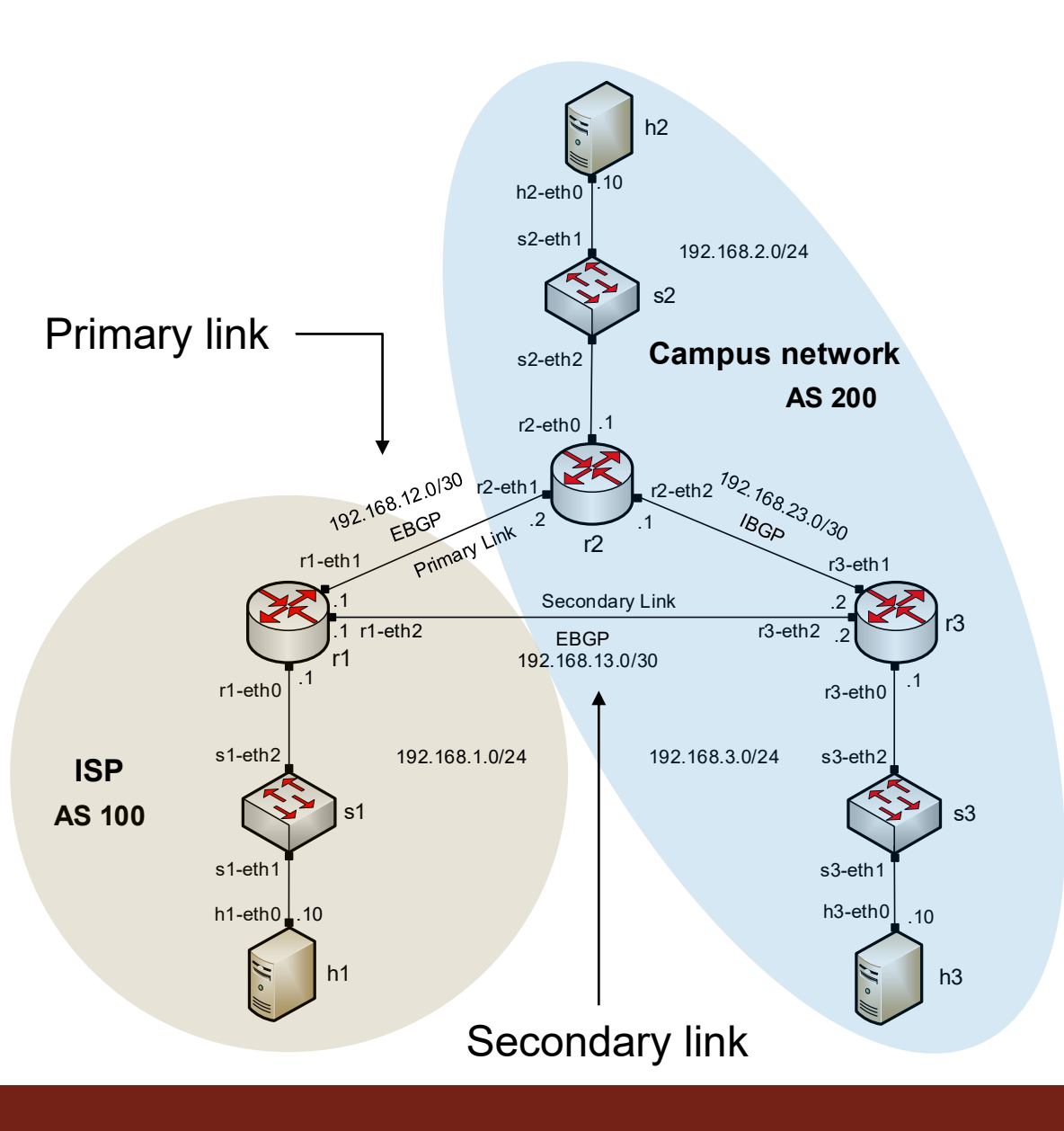

- MED attribute configuration on routers r2 and r3
	- Configure a route-map
	- Set the MED attribute
	- Assign the route-map to the BGP neighbor

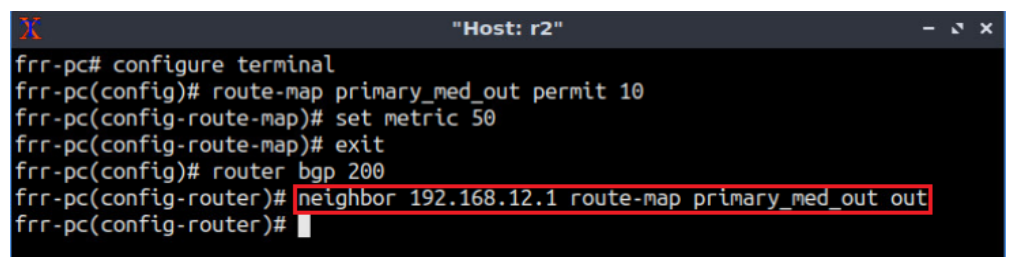

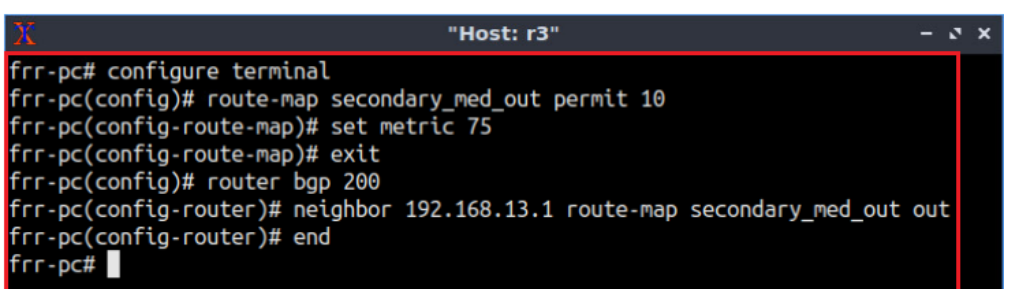

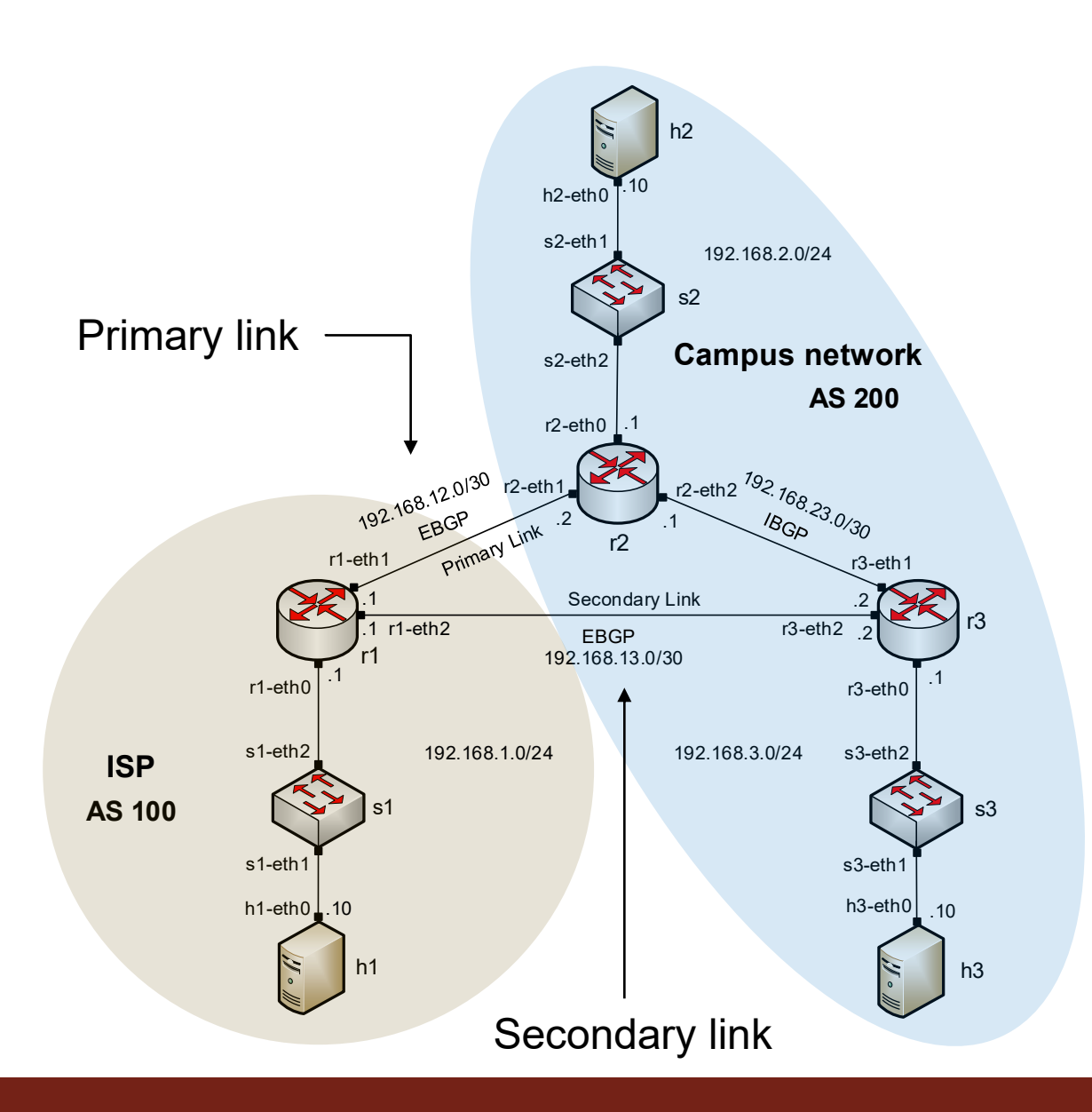

• BGP table of router r1 after configuring the MED attribute

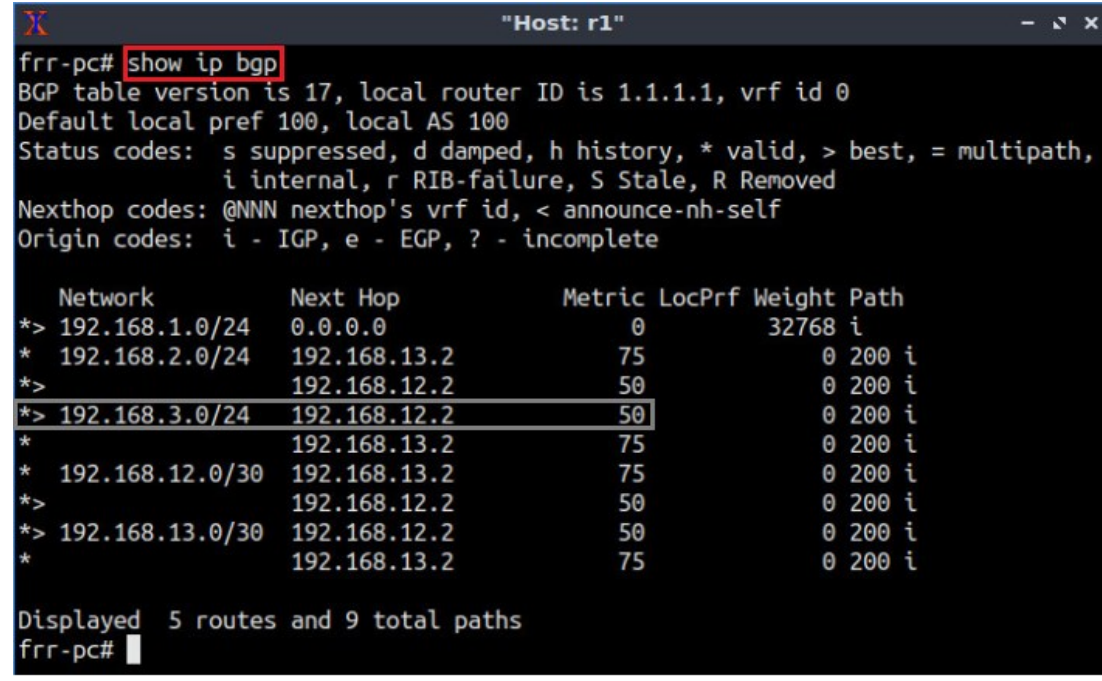

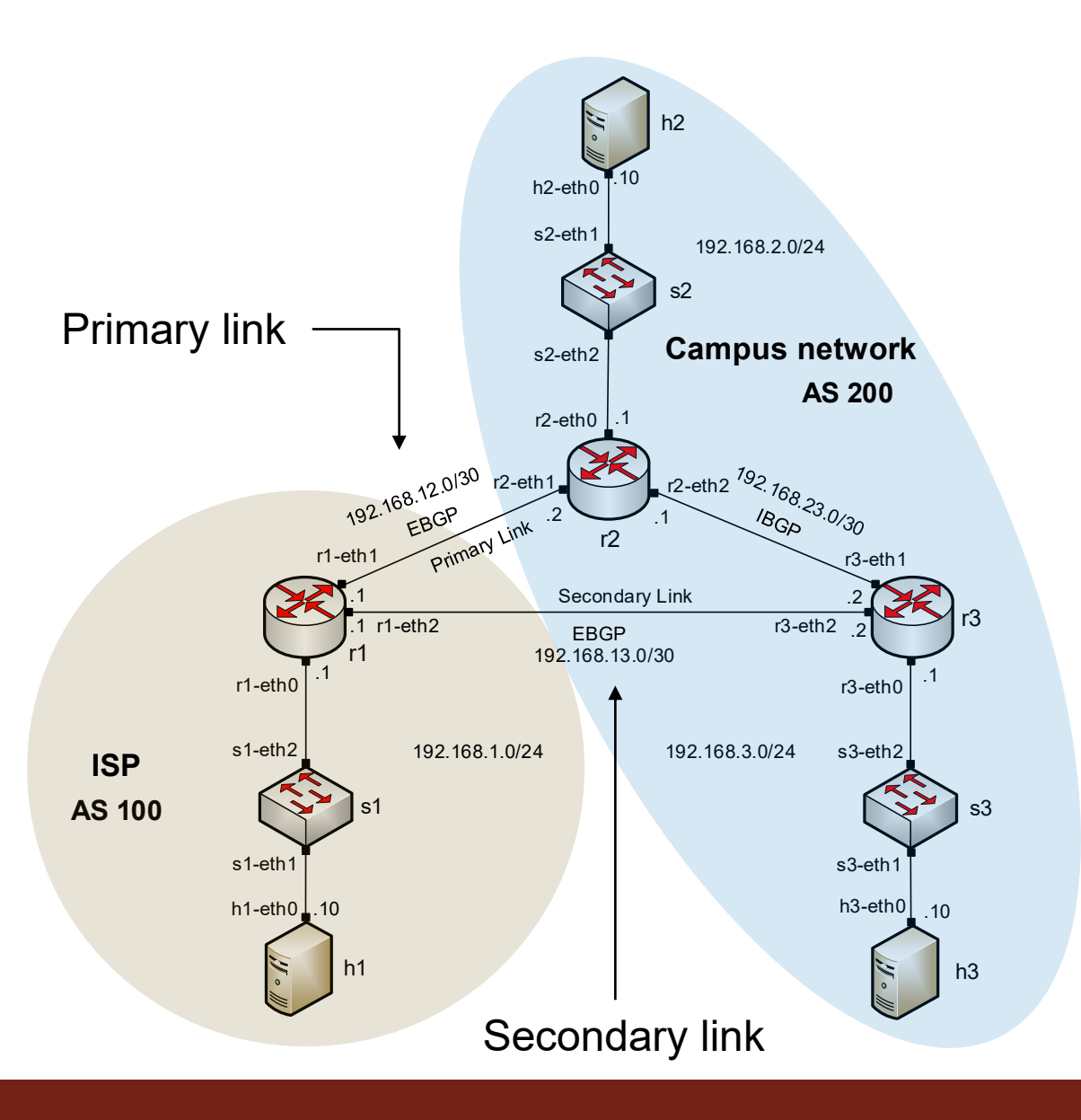